# **Dell EqualLogic Multipathing Extension Module**

Installation and User's Guide Version 1.7

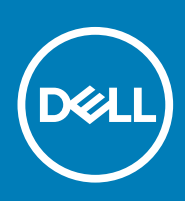

### Notes, cautions, and warnings

**NOTE: A NOTE indicates important information that helps you make better use of your product.**

**CAUTION: A CAUTION indicates either potential damage to hardware or loss of data and tells you how to avoid the problem.**

**WARNING: A WARNING indicates a potential for property damage, personal injury, or death.**

**© 2020 Dell Inc. or its subsidiaries. All rights reserved.** Dell, EMC, and other trademarks are trademarks of Dell Inc. or its subsidiaries. Other trademarks may be trademarks of their respective owners.

April 2020

# **Contents**

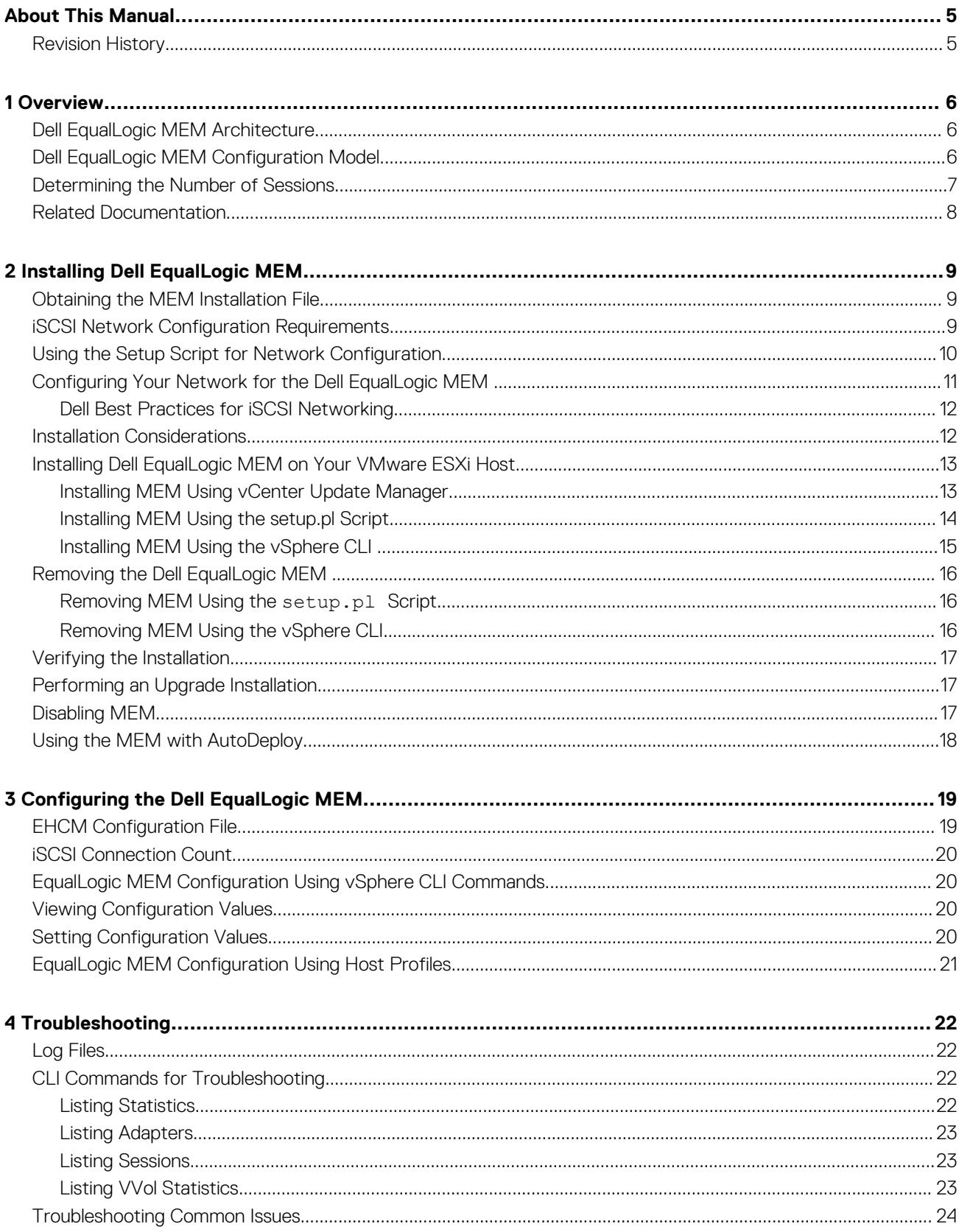

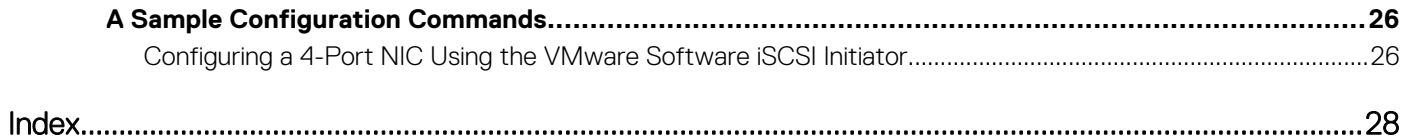

# **Preface**

# **About This Manual**

<span id="page-4-0"></span>PS Series arrays optimize resources by automating performance and network load balancing. Additionally, PS Series arrays offer allinclusive array management software, host software, and free firmware updates.

# **Audience**

The information in this guide is intended for administrators responsible for managing VMware vSphere environments attached to a PS Series group.

# **Dell Online Services**

To learn more about Dell EqualLogic products, visit the [PS Series support site.](https://www.dell.com/support/article/en-us/sln312611/ps-series-technical-documents-and-videos?lang=en&ref=topsolutions) The site provides links to articles, demos, online discussions, and more details about the benefits of our product family.

# **Contacting Dell**

Dell provides several online and telephone-based support and service options. Availability varies by country and product, and some services might not be available in your area. To contact Dell for sales, technical support, or customer service issues, go to [dell.com/support.](http://dell.com/support)

# **Revision History**

Document Number: 110-6316-EN

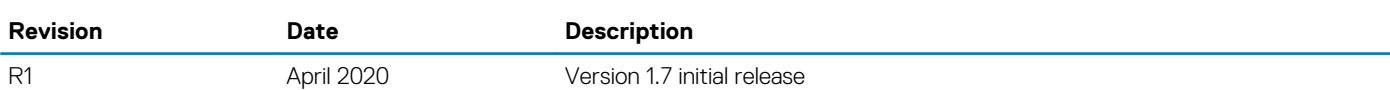

# **Overview**

**1**

<span id="page-5-0"></span>VMware vSphere provides the Pluggable Storage Architecture (PSA), which enables you to configure multipathing for high availability and increased performance. The modular design of the architecture accepts third-party multipathing plugins that enable enhanced functionality specific to storage device models

The Dell EqualLogic Multipathing Extension Module (MEM) provides the following enhancements to the existing VMware multipathing functionality:

- Increased bandwidth
- Reduced network latency
- Automatic connection management
- Automatic load balancing across multiple active paths

#### **Topics:**

- Dell EqualLogic MEM Architecture
- Dell EqualLogic MEM Configuration Model
- [Determining the Number of Sessions](#page-6-0)
- [Related Documentation](#page-7-0)

## **Dell EqualLogic MEM Architecture**

The Dell EqualLogic MEM consists of:

- The EqualLogic kernel mode Path Selection Plugin (PSP) driver A kernel-mode plugin that the VMware Native Multipathing Plugin (NMP) uses to select the best path for each I/O to EqualLogic storage devices.
- The EqualLogic Host Connection Manager (EHCM) A user-mode process that runs in a CIM provider and manages the iSCSI sessions to EqualLogic storage devices.

The PSP provides load-balancing capabilities that enable you to maximize I/O throughput. The PSP uses its knowledge of the distributed nature of volumes on the PS Series group and least queue depth to route each I/O packet on the most optimal path to the volume.

EHCM simplifies management by creating the appropriate number of sessions to an EqualLogic volume.

## **Dell EqualLogic MEM Configuration Model**

[Figure 1. Dell EqualLogic MEM Logical Path Configuration](#page-6-0) shows the logical path configuration that the MEM uses.

<span id="page-6-0"></span>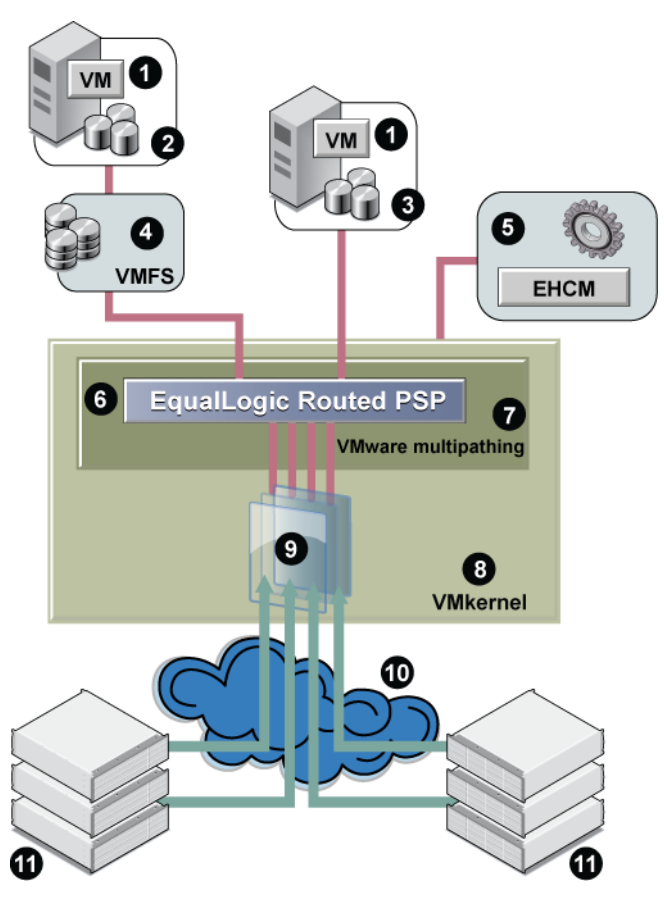

#### **Figure 1. Dell EqualLogic MEM Logical Path Configuration**

Table 1. EqualLogic MEM Logical Path Configuration Details describes the components shown in Figure 1. Dell EqualLogic MEM Logical Path Configuration.

**Table 1. EqualLogic MEM Logical Path Configuration Details**

| <b>Callout</b> | <b>Description</b>                                                  |
|----------------|---------------------------------------------------------------------|
|                | VMware virtual machines with guest operating system                 |
| 2              | Virtual machine disk format (VMDK)                                  |
| 3              | Raw device mapping (RDM) disk                                       |
| 4              | VMware file system (VMFS)                                           |
| 5              | CIM provider, which hosts EqualLogic Host Connection Management     |
| 6              | EqualLogic Routed PSP                                               |
| 7              | VMware native multipathing, hosting the PSP driver                  |
| 8              | VMkernel, the ESXi hypervisor, including network and storage stacks |
| 9              | Host Bus Adapter (HBA) or software initiator                        |
| 10             | Network                                                             |
| 11             | PS Series group members                                             |

## **Determining the Number of Sessions**

EHCM creates the appropriate number of sessions to an EqualLogic volume.

The actual number of sessions is determined by:

<span id="page-7-0"></span>1. Calculating the optimal number of sessions to maximize the bandwidth between the host and the member. This calculation takes into account the speed of available host adapters and network interface cards (NICs) on each member hosting part of the volume. The algorithm does not create unnecessary sessions when no performance benefit results. Therefore, in configurations with limited numbers of computer and member Ethernet ports, the actual number of sessions created might be fewer than the user limits specified in step 2.

Example A: You have 2 x 1 Gb host NICs, and are connecting to a volume on members with 4 x 1 Gb eth ports. The optimal number of sessions is 2 per member, because that will saturate the host NICs.

Example B: You have 1 x 10 Gb host NICs, and are connecting to a volume on members with 4 x 1 Gb eth ports. The optimal number of sessions is 4 per member, because that amount will saturate the member eth ports.

Example C: You have 2 x 10 Gb host NICs, and are connecting to a volume on members with 1 x 10 Gb eth ports. The optional number of sessions is 1 per member, because that amount will saturate the member eth ports.

- 2. Applying any user-configured session limits. The default behavior is to limit to 2 sessions per volume slice or 6 sessions per volume, whichever is reached first. However, you can modify these limits, as described in [EHCM Configuration File.](#page-18-0)
- 3. Applying a per-pool throttle to ensure the group remains below 90 percent of the maximum number of allowed connections per pool. This throttling logic ensures the connections are equitably shared among all the pool members and all the hosts using HIT multipathing to connect to volumes on the group. See the *Dell EqualLogic PS Series Storage Array Release Notes* for the current configuration limits.

The number of sessions created by EHCM depends on the topology of your iSCSI SAN and the MPIO settings on the VMware ESXi host. Every volume is distributed across one or more members in the PS Series group. The portion of a volume that is located on a single member is referred to as a volume slice. The default EHCM behavior is to create two sessions per volume slice, with a maximum of six sessions per volume. However, you can alter this behavior (see [EHCM Configuration File](#page-18-0)).

When you use the Dell EqualLogic MEM, EHCM distributes iSCSI sessions across all configured VMkernel ports and PS Series group Ethernet ports. EHCM monitors the topology of the SAN. If you change the configuration by modifying the number of Ethernet interfaces, or by moving a PS Series volume, or if a network outage affects some of the iSCSI sessions, EHCM automatically reconfigures the iSCSI sessions to reflect these changes.

# **Related Documentation**

It is beyond the scope of this document to provide VMware conceptual information or detailed instructions on configuring VMware vSphere. See the following related documentation.

#### **VMware Documentation**

See the [VMware documentation website](https://www.vmware.com/support/pubs/).

Specifically, refer to the following documents:

- *vSphere Installation and Setup Guide*
- *iSCSI SAN Configuration Guide*
- *Installing and Administering vSphere Update Manager*

#### **Dell EqualLogic Product Documentation**

For details about managing VMware virtual volumes (VVols), see the following Dell EqualLogic documents:

- *Dell Virtual Storage Manager for VMware Installation and User's Guide*
- *Dell EqualLogic Group Manager Administrator's Guide*

Dell EqualLogic Tech Report

For information about the benefits of the Dell EqualLogic MEM, see the Dell EqualLogic [Configuring and Installing the PS Series](https://downloads.dell.com/Manuals/Common/ps-series-configure-install-mem-tr1074_en-us.pdf) [Multipathing Extension Module for VMware vSphere and PS Series.](https://downloads.dell.com/Manuals/Common/ps-series-configure-install-mem-tr1074_en-us.pdf)

#### **Dell EMC PowerStore Documentation**

For details about importing EqualLogic storage to a PowerStore array, see *Importing External Storage to PowerStore Guide*.

# **Installing Dell EqualLogic MEM**

<span id="page-8-0"></span>This section contains installation information about the Dell EqualLogic Multipathing Extension Module (MEM).

See the *Dell EqualLogic Multipathing Extension Module Release Notes* for installation requirements and information, including:

- Minimum software and firmware prerequisites
- Unsupported VMware environments
- Notes about using EqualLogic MEM with HBAs

#### **Topics:**

- Obtaining the MEM Installation File
- **iSCSI Network Configuration Requirements**
- [Using the Setup Script for Network Configuration](#page-9-0)
- [Configuring Your Network for the Dell EqualLogic MEM](#page-10-0)
- **[Installation Considerations](#page-11-0)**
- [Installing Dell EqualLogic MEM on Your VMware ESXi Host](#page-12-0)
- [Removing the Dell EqualLogic MEM](#page-15-0)
- [Verifying the Installation](#page-16-0)
- [Performing an Upgrade Installation](#page-16-0)
- [Disabling MEM](#page-16-0)
- [Using the MEM with AutoDeploy](#page-17-0)

## **Obtaining the MEM Installation File**

The Dell EqualLogic MEM installation .zip file is available from the Technical Support website. The .zip file has the following contents:

- setup.pl A configuration and installation script. To use this script, install the vSphere CLI on a Linux or Windows host. If you are using vSphere CLI version 6.5 or 6.7, download and install Strawberry Perl version 5.24. See [Installing MEM Using the setup.pl Script](#page-13-0) for more information about using Perl.
- dell-eql-mem-esx6-*version*.zip The offline bundle for ESXi 6.0 containing the VIB to install on an ESXi server. Do not extract the bundle, because the installation tools expect it in .zip format. The bundle can be installed through vCenter Update Manager.

**NOTE: VMware Management Assistant (vMA) does not support vSphere version 6.7 or later.**

## **iSCSI Network Configuration Requirements**

Before you can use the MEM, configure the Dell EqualLogic MEM, VMware ESXi iSCSI networking on your server. Ensure that you complete the configuration tasks identified in [Configuring Your Network for the Dell EqualLogic MEM .](#page-10-0)

#### **Table 2. iSCSI Network Configuration Requirements**

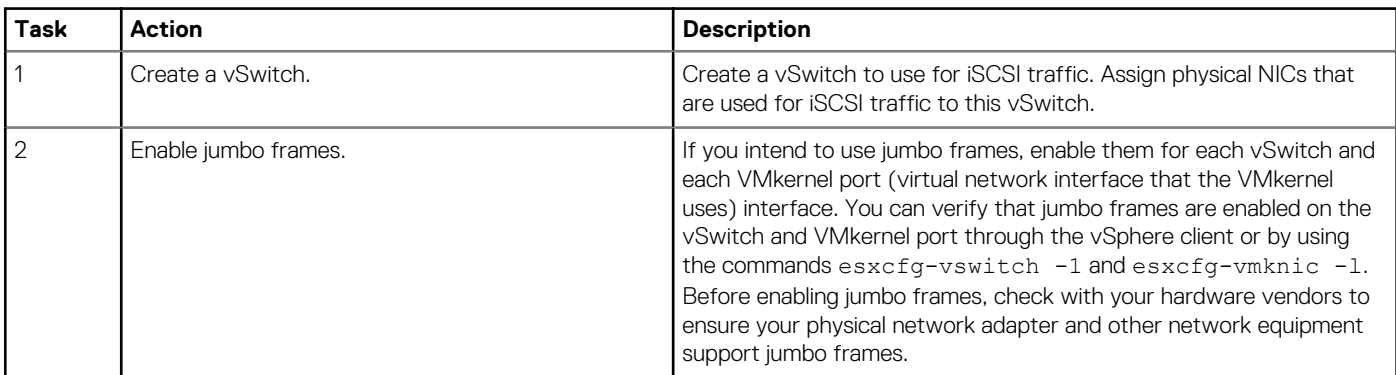

<span id="page-9-0"></span>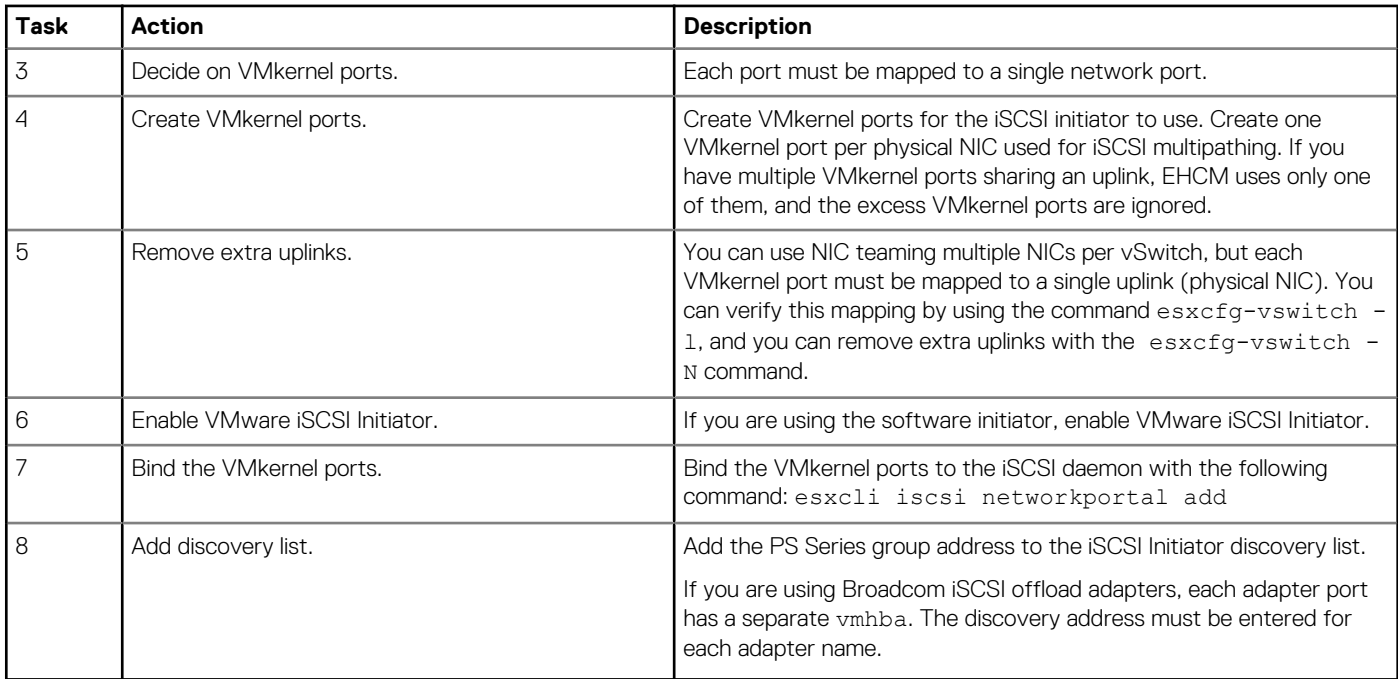

See the *VMware iSCSI SAN Configuration Guide* for more information.

**NOTE: See the PS Series documentation for group limits and pool limits on total iSCSI sessions. You might need to reduce the number of sessions created per volume in large configurations.**

## **Using the Setup Script for Network Configuration**

Use the Dell EqualLogic installation script setup.pl for network configuration operations.

## **Prerequisites for setup.pl Script**

The setup.pl script is designed to run from the VMware Management Assistant (vMA) or the vSphere CLI from a Linux or Windows host. vSphere CLI version 6.x is supported.

#### **NOTE: VMware Management Assistant (vMA) does not support vSphere ESXi version 6.7 or later.**

The setup.pl script parameters that are common to multiple operations are shown in the following table:

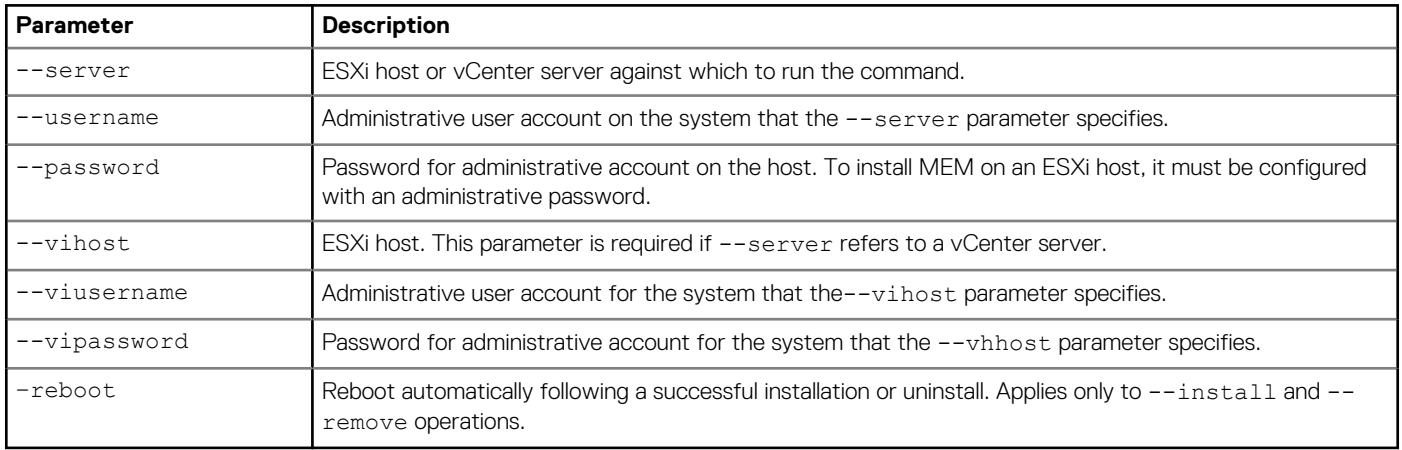

#### **Table 3. Commonly Used Parameters for setup.pl Script**

# <span id="page-10-0"></span>**Configuring Your Network for the Dell EqualLogic MEM**

To configure your vSwitch for the Dell EqualLogic MEM , use the following syntax:

```
setup.pl --configure --bestpractices --server=hostname [--username=username] 
[--password=password] --nics=NIC1,NIC2,... --ips=IP1,IP2,... 
[--vswitch=vswitchname] [--mtu=mtu] [--vlanid=vlanid]
[--vmkernel=vmkernel_prefix] [--netmask=subnet_mask] 
[--disable] [--disable --RR] [--disable --Fixed]
[--enableswiscsi] [--nohwiscsi] [--groupip=PS group IP]
[--vds] [--logfile=logfilename] [--heartbeat=IP] 
[--chapuser=username] [--chapsecret=secret] 
[--vihost=vihostname] [--viusername=viusername]
```
Your configuration may not require all of the parameters. See the following table for a description of the configuration parameters.

#### **Table 4. Parameters Used for vSwitch Configuration**

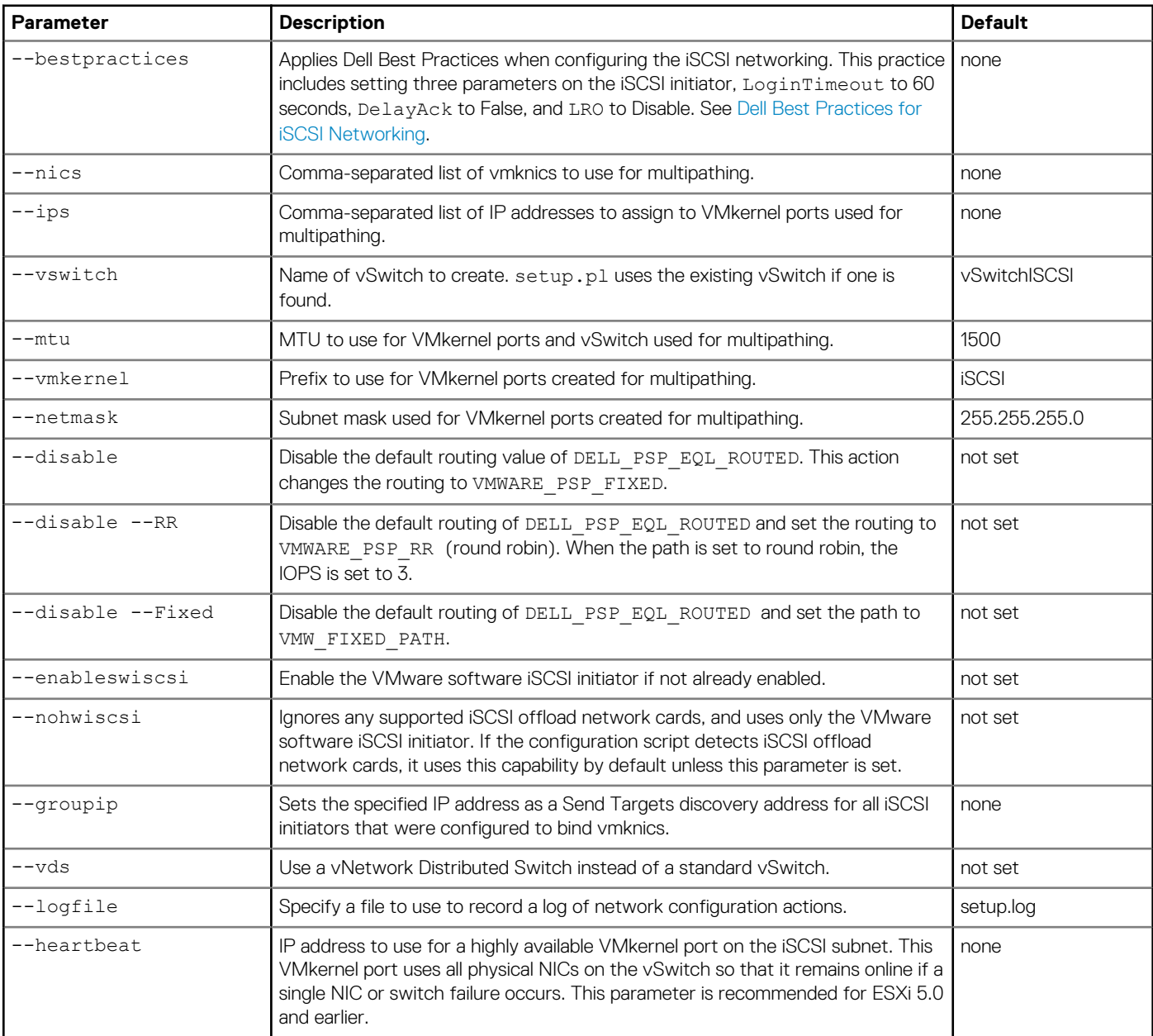

<span id="page-11-0"></span>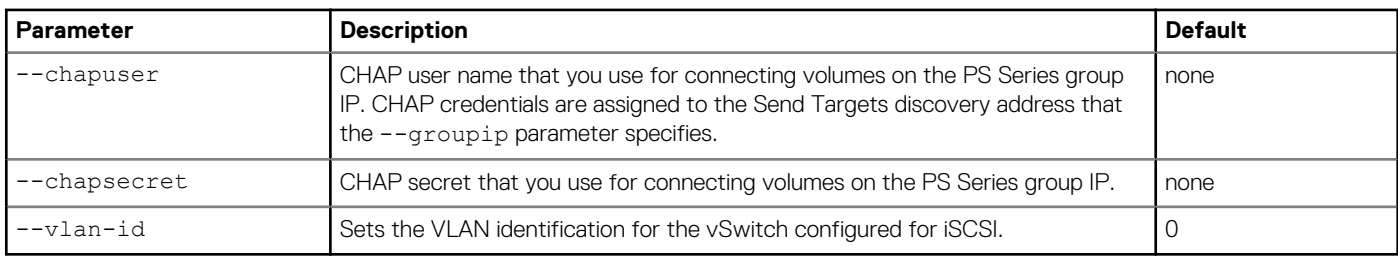

The --configure operation can be run in an interactive mode by specifying only the server name parameter. The script then interactively asks a series of questions to gather the necessary information for network configuration. For example:

\$ setup.pl --configure --server=192.168.XXX.XXX

See [Sample Configuration Commands](#page-25-0) for examples of the --configure operation.

## **Dell Best Practices for iSCSI Networking**

The --bestpractices parameter for setup.pl enables you to specify recommended values for the iSCSI initiator. This parameter can be applied to ESXi 5.0 or later.

When you set the --bestpractices parameter, the following values are set:

- DelayAck=False
- LoginTimeout=60 (seconds)
- LRO=Disabled

The settings are applied at the HBA level. If you are configuring multiple types of iSCSI storage and want to limit these settings on only Dell EqualLogic storage, configure them manually on the individual discovery portals instead.

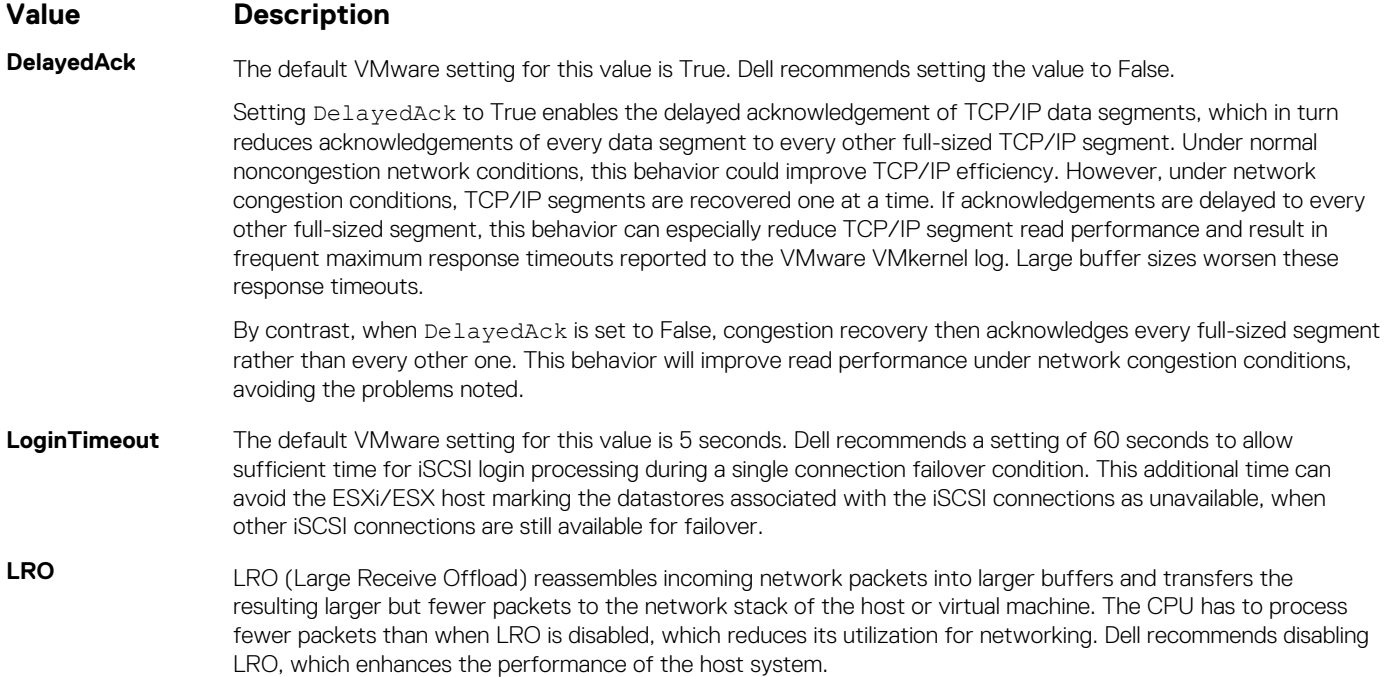

## **Installation Considerations**

- Installation of the Dell EqualLogic MEM requires you to put the ESXi host in maintenance mode using VMware management tools.
- Configuration through the setup.pl script requires communicating directly with the ESXi host; therefore lockdown mode must not be enabled.
- Installation requires putting the ESXi host in maintenance mode. You cannot run the installation from a vCenter Server or vCenter Update Manager that is running as a VM on the ESXi host. The VMs must first be migrated to another ESXi host so that they can continue running during the installation.

# <span id="page-12-0"></span>**Installing Dell EqualLogic MEM on Your VMware ESXi Host**

The Dell EqualLogic MEM is packaged as an offline bundle containing a VMware Infrastructure Bundle (VIB). The bundle can be installed using one of the following methods:

- VMware vCenter Update Manager (vUM)
- [setup.pl Script](#page-13-0)<sup>1</sup>
- [vSphere CLI](#page-14-0)

<sup>1</sup>Strawberry Perl version 5.24 or later is required.

For network configuration, see [Configuring Your Network for the Dell EqualLogic MEM .](#page-10-0)

To modify the EHCM configuration, see [Sample Configuration Commands.](#page-25-0)

For instructions on uninstallation, see [Removing the Dell EqualLogic MEM .](#page-15-0)

## **Tasks Performed During the Installation Process**

The installation of the Dell EqualLogic MEM performs the following tasks:

- Registers the PSP
- Configures EHCM to automatically start when VMware ESXi is booted
- Sets the EqualLogic PSP as the active PSP for all existing VMware EQLOGIC iSCSI disk devices
- Sets the EqualLogic PSP as the default PSP for any new VMware EQLOGIC iSCSI disk devices

After installation is complete, reboot the ESXi host.

**NOTE: For information about adding the capability to import EqualLogic storage to a PowerStore array, see Importing External Storage to PowerStore Guide.**

## **Installing MEM Using vCenter Update Manager**

To install the MEM using the vSphere Update Manager (vUM):

- 1. Install and configure vUM, according to VMware instructions.
- 2. Import the MEM offline bundle into the vUM package repository by selecting the Import Patches option and browsing to delleql-mem-esx*n*-*version*.zip.
- 3. Create a baseline containing the MEM bundle. Be sure to choose a Host Extension type for the baseline.
- 4. Select all three files in the baseline.
- 5. (Optional) Add the new baseline to a baseline group.
- 6. Attach the baseline or baseline group to one or more hosts.
- 7. Scan and remediate to install the MEM on the hosts. Update Manager puts the hosts in maintenance mode and reboots, if necessary as part of the installation process.

For complete instructions on using vSphere Update Manager, see the *Installing and Administering VMware vSphere Update Manager* documentation available from VMware and the Dell EqualLogic Tech Report *Configuring and Installing the EqualLogic Multipathing Extension Module for VMware vSphere and PS Series SANs*. In this Tech Report, vUM is covered in *Appendix B: Installing the MEM with VMware vCenter Update Manager*.

### **Enabling PowerStore Import Capability**

To enable the capability to import EqualLogic storage to a PowerStore array, do the following on each ESXi host before reboot:

1. Stop hostd.

For example:

```
 #/etc/init.d/hostd stop
Terminating watchdog process with PID 67143 hostd stopped.
```
2. Start hostd.

<span id="page-13-0"></span>For example:

#/etc/init.d/hostd start hostd started.

3. Add import command rules.

For example:

#esxcli import equalRule add

4. Reboot the system.

For more information about importing to PowerStore arrays, see the *Importing External Storage to PowerStore Guide*.

### **Installing MEM Using the setup.pl Script**

You can use the installation script setup.pl for all install, upgrade, and uninstall operations.

- If you are using vSphere ESXi version 6.7, install vSphere CLI version 6.5 or higher.
- If you are using vSphere CLI version 6.5/6.7, you must also download and install Strawberry Perl.
- 1. Download and install Strawberry Perl version 5.24 or later on a Linux or Windows hosts. See [Strawberry Perl releases](http://strawberryperl.com/releases.html)

#### **NOTE: Download either the 32-bit or 64-bit version of Strawberry Perl depending on the operating system.**

2. Open the Strawberry Perl CPAN Client, and run the following commands:

```
cpan> install Text::Template
cpan> install UUID
```
- 3. If you are using Windows, add paths to vSphere CLI (C:\Program Files (x86)\VMware\VMware vSphere CLI\bin) and Strawberry Perl (C:\Strawberry\perl\bin) to the PATH variable.
- 4. Put the ESXi host into maintenance mode.
- 5. Open a terminal session or command prompt on a Linux or Windows host.
- 6. Go to the folder where the setup.pl script is located.
- 7. Run the commands that apply to the ESXi host or vCenter server:
	- ESXi host:

```
setup.pl --install --server=hostname [--username=username] 
[--password=password] [--bundle=bundle] 
[--datastore=datastore-name] [--reboot]
```
• vCenter server:

```
setup.pl --install --server=vCenterIP [--username=vCenterUsername] 
[--password=password] [--bundle=bundle] 
[--datastore=datastore-name] [--reboot]
```
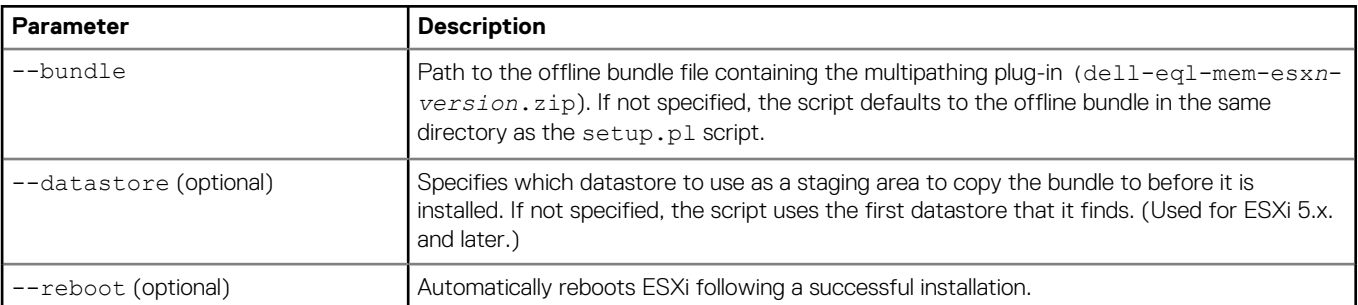

For example,

```
 ./setup.pl -install --server 10.118.186.64 --username root --password my$1234 --bundle /
dell-eql-mem-esx6-<version>.zip
```
<span id="page-14-0"></span>The following message appears:

```
Clean install of Dell EqualLogic Multipathing Extension Module. 
Before install package call Bundle being installed:
/home/vi-admin/myName/dell-eql-mem-esx6-<latest version>.zip Copying /home/dell-eql-mem-
esx6-<latest version>.zip
Do you wish to install the bundle [yes]:
```
8. Type yes to continue.

The following message appears:

```
The install operation may take several minutes. Please do not interrupt it.
Do you wish to enable import? Enabling import would claim all PS and PowerStore volumes by 
IMPORT SATP and changes the PSP to VMW_PSP_RR [yes]:
```
9. Type yes to enable the capability to import EqualLogic storage to PowerStore arrays. If you entered yes, the following message appears:

Enabling import functionality. In add\_claim\_rules Clean install was successful.

10. Reboot the system.

You must reboot the system before the Dell EqualLogic Multipathing Extension Module with import becomes active.

11. Take the ESXi host out of maintenance mode. For more information about importing to PowerStore arrays, see the *Importing External Storage to PowerStore Guide*.

## **Installing MEM Using the vSphere CLI**

**NOTE: Maintenance mode is required to install packages using esxcli, but is not required to remove packages using esxcli.**

Use the following vSphere CLI command syntax to install MEM:

```
esxcli --server=hostname software vib install --depot bundle
```
The --depot parameter specifies the path to the offline bundle file containing the MEM .zip file. (dell-eql-mem-esx*nversion*.zip).

#### **(i)** NOTE: To install the offline bundle, first copy it to a location that is accessible from the ESXi host. The install **command can then be run from any esxcli client, giving the full path to the bundle on the host.**

For example, if you upload the bundle to a datastore named datastore1, you can then install it with the following command:

```
$ esxcli --server 192.168.XXX.XXX software vib install --depot /vmfs/volumes/datastore1/dell-
eql-mem-esx6-<version>.zip
```

```
Enter username: root
Enter password:
Installation Result
Message: Operation finished successfully.
Reboot Required: false
VIBs Installed: Dell_bootbank_dell-eql-host-connection-mgr_1.6.0-469137,
    Dell bootbank dell-eql-hostprofile 1.6.0-469137,
    Dell_bootbank_dell-eql-routed-psp_1.6.0-469137
    DellEMC bootbank dellemc-import-satp 1.0-14112019.110359
     DellEMC_bootbank_dellemc-import-hostagent-provider_1.0-14112019.110359
VIBs Removed:
VIBs Skipped:
```
### **NOTE:**

- **Do not extract this bundle, because the installation tools expect it in .zip format.**
- **Make sure that the path to the bundle you specify is relative to the ESXi host.**
- **You can specify a bundle that is on an ESXi datastore, or you can specify a full remote URL.**

### <span id="page-15-0"></span>**Enabling PowerStore Import Capability**

To enable the capability to import EqualLogic storage to a PowerStore array, run the following commands on the host:

1. Stop hostd.

For example:

```
 #/etc/init.d/hostd stop
Terminating watchdog process with PID 67143 hostd stopped.
```
2. Start hostd.

For example:

```
#/etc/init.d/hostd start
hostd started.
```
3. Add import command rules.

For example:

#esxcli import equalRule add

4. Reboot the system.

For more information about importing to PowerStore arrays, see the *Importing External Storage to PowerStore Guide*.

# **Removing the Dell EqualLogic MEM**

To remove MEM , either:

- Use the setup.pl script
- Use the vSphere CLI

## **Removing MEM Using the setup.pl Script**

### **NOTE:**

**Uninstalling the host plugin is not recommended If you have enabled the capability to import EqualLogic storage to Powerstore. Uninstalling the host plugin involves host or application down-time and VM/volume re-configuration in some cases. Contact your service provider if you need to uninstall the host plugin after enabling the import to PowerStore function.**

To remove the Dell EqualLogic MEM, use the following syntax of the setup.pl script: setup.pl --remove --server=*hostname* [--username=*username*] [--password=*password*]

## **Removing MEM Using the vSphere CLI**

### **NOTE:**

**Uninstalling the host plugin is not recommended If you have enabled the capability to import EqualLogic storage to Powerstore. Uninstalling the host plugin involves host or application down-time and VM/volume re-configuration in some cases. Contact your service provider if you need to uninstall the host plugin after enabling the import to PowerStore function.**

To remove MEM VIBs, use the following vSphere CLI command syntax:

esxcli --server=hostname software vib remove --vibname [bundle]

For example, first obtain a list of the EqualLogic VIBs to be removed:

\$ esxcli software vib list|grep dell-eql

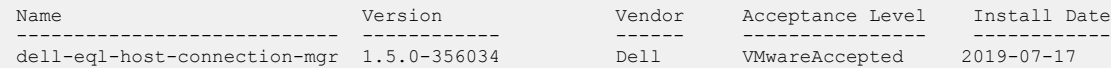

```
dell-eql-hostprofile 1.5.0-356034 Dell W<br/>WareAccepted 2019-07-17<br>dell-eql-routed-psp 1.5.0-356034 Dell W<br/>MwareAccepted 2019-07-17
 dell-eql-routed-psp
To properly remove MEM, all three VIBs must be uninstalled. Use the following command line:
$ esxcli software vib remove --vibname dell-eql-host-connection-mgr --vibname dell-eql-
hostprofile --vibname dell-eql-routed-psp
 Enter username: root
 Enter password: 
    Removal Result
 Message: The update completed successfully, but the system needs to be rebooted for 
     the changes to be effective.
      Reboot Required: true
       VIBs Installed:
  VIBs Removed: Dell_bootbank_dell-eql-host-connection-mgr_1.5.0-356034, 
 Dell bootbank dell- eql-hostprofile 1.5.0-356034,
   Dell_bootbank_dell-eql-routed-psp_1.5.0-356034
     VIBs Skipped:
```
## **Verifying the Installation**

To verify a successful MEM installation, use the setup.pl  $-$ -query command.

For example:

```
$ ./setup.pl --query -server=10.118.1xx.xx --username=root --password=xxxxxx
```

```
Found Dell EqualLogic Multipathing Extension bundle installed: 1.6.0-469137
Default PSP for EqualLogic devices is DELL_PSP_EQL_ROUTED.
Active PSP for naa.603be8ffed75b2e936d5752\overline{1}c4c\overline{3}3be2 is DELL PSP EQL ROUTED.
Active PSP for naa.603be8ffed75920938d59522c4c3eb9e is DELL_PSP_EQL_ROUTED.
Found the following VMkernel ports bound for use by iSCSI multipathing: vmk1
CIM service is enabled.
```
## **Performing an Upgrade Installation**

To perform an upgrade installation of the Dell EqualLogic MEM, use the same procedures that you used for a new installation. See [Installing Dell EqualLogic MEM on Your VMware ESXi Host](#page-12-0).

**NOTE: The upgrade operation requires a reboot before the new version becomes available.**

# **Disabling MEM**

MEM is automatically enabled when it is installed. No further action is required to use the Dell EqualLogic MEM. However, if you want to disable and reenable MEM, use the setup.pl script as described in this section.

#### **NOTE: Disabling MEM and Reenabling MEM are not supported if the import to PowerStore functionality is enabled.**

Disabling MEM sets VMW\_PSP\_FIXED as the active PSP for all existing EqualLogic disk devices, and sets VMW\_PSP\_FIXED as the default PSP for all new EqualLogic disk devices.

## **Reenabling MEM**

Enabling MEM sets DELL\_PSP\_EQL\_ROUTED as the active PSP for all existing EqualLogic disk devices, and sets it as the default PSP for all new EqualLogic disk devices. To enable MEM , use the following syntax:

setup.pl --enable --server=*hostname* [--username=*username*] [--password=*password*]

# <span id="page-17-0"></span>**Using the MEM with AutoDeploy**

The Dell EqualLogic MEM supports the AutoDeploy feature in ESXi that allows building images for automatically deploying ESXi hosts. To add the MEM to the boot image, perform the following additional steps while preparing the image profile using the PowerCLI:

#### **NOTE: MEM AutoDeploy is not supported if the import to PowerStore functionality is enabled.**

- 1. Import the MEM offline bundle using the Add-EsxSoftwareDepot command. For example:
- Add-EsxSoftwareDepot *depot* dell-eql-mem-esx*n*-*version*.zip
- 2. Add the three VIBs in the MEM to the image profile. For example:

```
Add-EsxSoftwarePackage -imageprofile name -SoftwarePackage 
     dell-eql-routed-psp
Add-EsxSoftwarePackage -imageprofile name -SoftwarePackage
    dell-eql-host-connection-mgr
Add-EsxSoftwarePackage -imageprofile name -SoftwarePackage 
    dell-eql-hostprofile
```
See the *vSphere Installation and Setup* documentation available from VMware for more information about AutoDeploy.

The AutoDeploy feature is frequently used with host profiles. For details, see [EqualLogic MEM Configuration Using Host Profiles](#page-20-0).

# **Configuring the Dell EqualLogic MEM**

# <span id="page-18-0"></span>**EHCM Configuration File**

The configuration file that stores configuration parameters is located on the ESXi host at /etc/cim/dell/ehcmd.conf. The preferred method of changing the configuration is through the vSphere CLI tools.

The following table shows the parameters and applicable values. Each line in the file uses the format param=*value*.

#### **Table 5. EHCM Configuration Values**

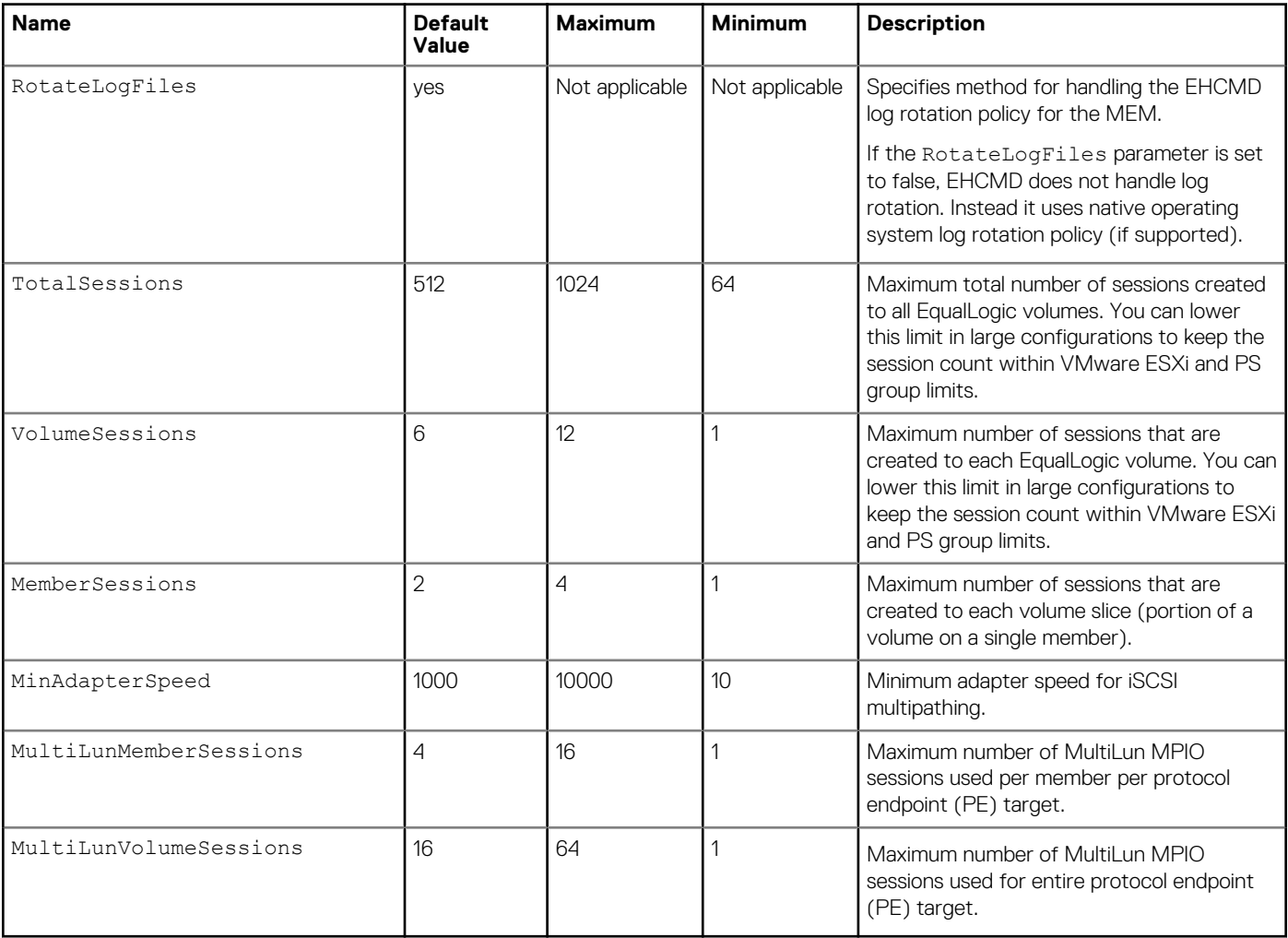

When determining how many sessions to create per volume, EHCM chooses a value that meets all of the constraints that are specified by the totalsessions, volumesessions, and membersessions values.

EHCM does not establish entirely redundant paths (iSCSI sessions that have identical server and array endpoints). Depending on your configuration, the actual number of sessions that are created might be less than you specify for the configuration.

See the Dell EqualLogic PS Series documentation for group limits and pool limits on total iSCSI sessions. For large configurations, you might need to reduce the number of sessions created per volume.

## <span id="page-19-0"></span>**iSCSI Connection Count**

As the Dell EqualLogic group's per-pool iSCSI connection count exceeds 90% of maximum, the PS Series array firmware communicates with any hosts or servers using the Dell EqualLogic MPIO plug-ins for VMware, Windows, or Linux, and request that they reduce their iSCSI connection count.

Refer to the following PS Series firmware documentation for pool iSCSI connection count limits and recommendations:

- *Dell EqualLogic Group Manager Administrator's Guide*
- *iSCSI Initiator and Operating System Considerations: Optimizing Your SAN Environment for High Availability*

## **EqualLogic MEM Configuration Using vSphere CLI Commands**

Use the vSphere CLI to configure and inspect the Dell EqualLogic MEM.

For a full description of the vSphere CLI commands, see the VMware documentation.

**NOTE: The MEM functionality is available immediately after an installation. However, the new esxcli commands that are used to control and report status of the module are not available until the hostd agent is restarted. You can restart the agent without rebooting the server by connecting to the ESXi console and running the following command:**

**/etc/init.d/hostd restart**

**You must reboot the ESXi host after installation or after installing MEM.**

The following Knowledge Base article provides more information:

<http://kb.vmware.com/kb/2004078>

## **Viewing Configuration Values**

To view the current configuration parameters, use the following vSphere CLI command syntax:

esxcli equallogic param list

For example:

\$ esxcli equallogic param list

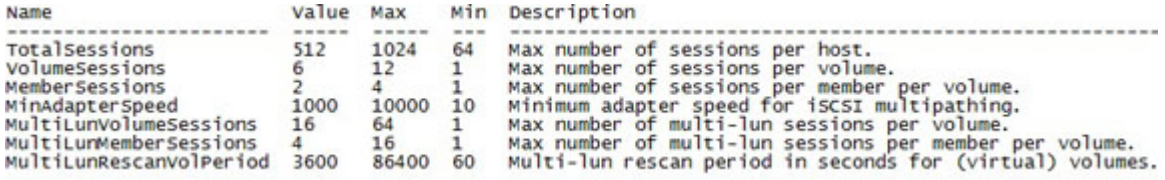

## **Setting Configuration Values**

To configure the EqualLogic MEM, use the following vSphere CLI command syntax:

esxcli equallogic param set --name=*parameter\_name* --value=*parameter\_value*

For example:

\$ esxcli equallogic param set --name=VolumeSessions --value=3

# <span id="page-20-0"></span>**EqualLogic MEM Configuration Using Host Profiles**

In vSphere, Host Profiles are extended to support third-party providers. The Dell EqualLogic MEM contains such a Host Profile provider, which allows management of some MEM configuration parameters through the host profile framework. Support for host profile operations includes:

- Extracting current MEM configuration from a host
- Editing the configuration settings in an existing host profile
- Checking compliance of a host against a host profile
- Applying a host profile to one or more hosts

See the *vSphere Host Profiles Guide* available from VMware for more information about using host profiles.

# **Troubleshooting**

<span id="page-21-0"></span>This chapter discusses topics related to troubleshooting the Dell EqualLogic MEM.

#### **Topics:**

- Log Files
- CLI Commands for Troubleshooting
- [Troubleshooting Common Issues](#page-23-0)

## **Log Files**

This section describes the log files used by the Dell EqualLogic MEM

#### **Table 6. Log Files**

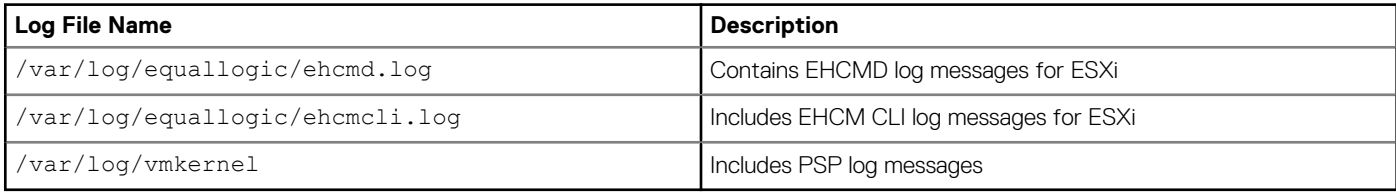

Error messages are also sent to syslog on ESXi 5.x.

## **CLI Commands for Troubleshooting**

On ESXi and vSphere, you can use vSphere CLI commands to identify statistics, adapters, and sessions.

## **Listing Statistics**

To view statistics, use the following vSphere CLI command syntax:

esxcli equallogic stat {detail | summary} [--device=*device*] [--path]}

The following options are available:

- The detail parameter reports detailed statistics instead of summary statistics.
- The device parameter allows filtering to display statistics for only one device.
- The path parameter reports statistics for each path.

#### For example:

\$ esxcli equallogic stat summary

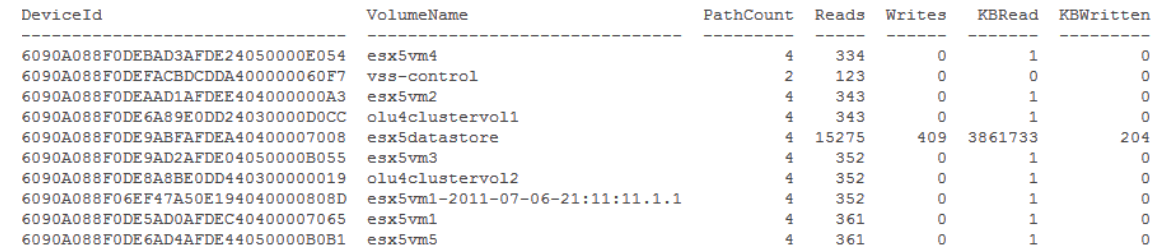

## <span id="page-22-0"></span>**Listing Adapters**

To view adapters, use the following vSphere CLI command syntax:

esxcli equallogic adapters

For example:

```
$ esxcli equallogic adapters
```

```
VMKernel: vmk1
Ip: 192.168.xxx.xx
Status: Normal
NIC: vmnic1
Speed: 1000
MAC: 00:1e:c9:b5:04:75
HBA: vmhba33
Vendor: VMware:iSCSI Software Adapter
VMKernel: vmk2
Ip: 192.168.xxx.xx
Status: Normal
NIC: vmnic2S
peed: 1000
MAC: 00:1e:c9:b5:04:77
HBA: vmhba33V
endor: VMware:iSCSI Software Adapter
```
### **Listing Sessions**

To list sessions, use the following vSphere CLI command syntax:

```
esxcli equallogic sessions
```
#### For example:

\$ esxcli equallogic sessions

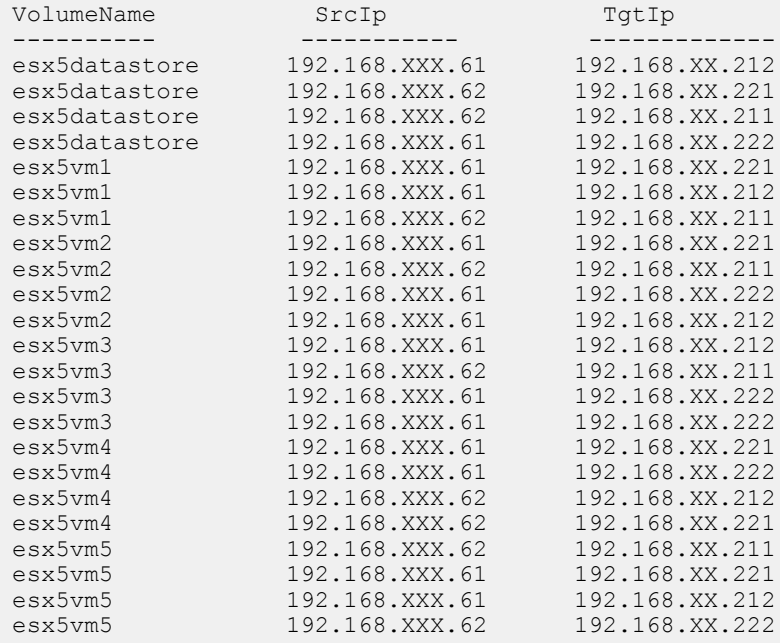

## **Listing VVol Statistics**

**NOTE: This command is available on ESXi v6.0 only.**

<span id="page-23-0"></span>To view VVol statistics, use the following vSphere CLI command syntax:

esxcli equallogic vvolstat {detail | summary}

For example, to view details of VVol statistics:

\$ esxcli equallogic vvolstat detail

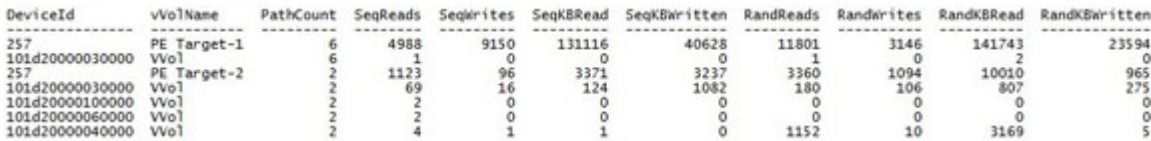

For example, to view a summary of VVol statistics:

\$ esxcli equallogic vvolstat summary

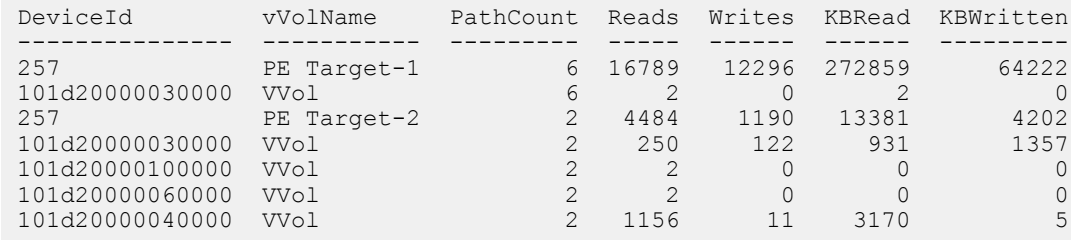

## **Troubleshooting Common Issues**

This section identifies common issues for the Dell EqualLogic MEM. For troubleshooting issues related to importing EqualLogic storage to PowerStore, see the *Importing External Storage to PowerStore Guide*.

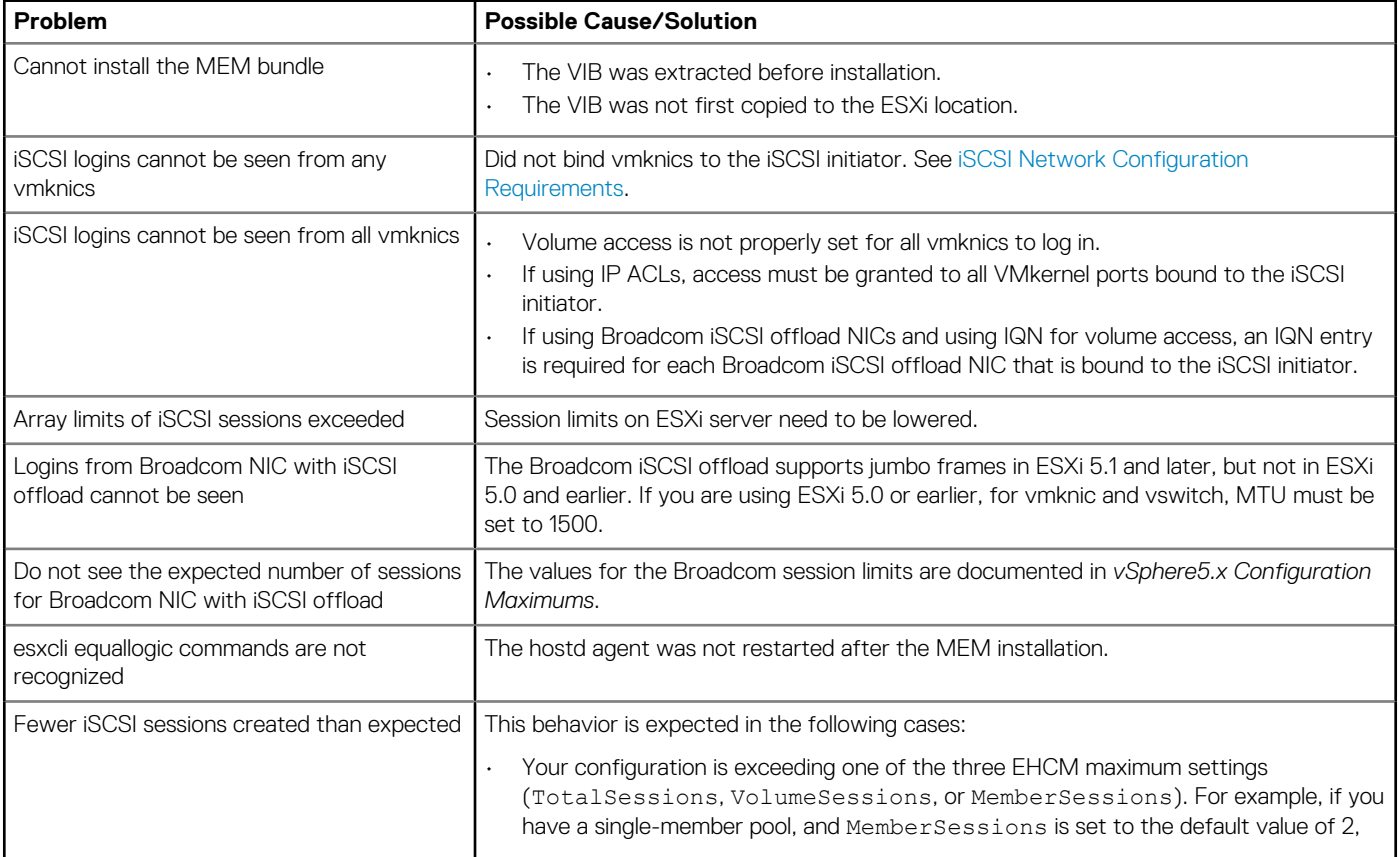

### **Table 7. Troubleshooting the Dell EqualLogic MEM**

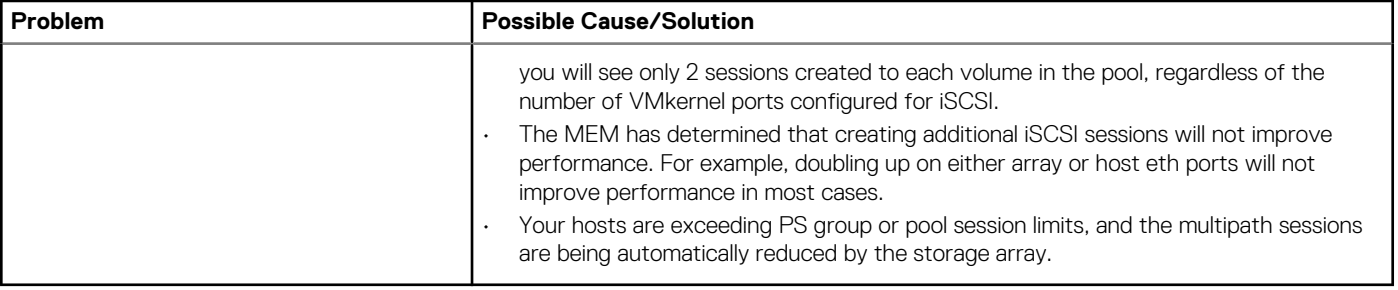

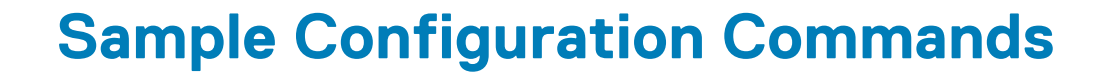

**A**

<span id="page-25-0"></span>This appendix provides examples of using the setup.pl script to configure networking for multipathing.

#### **Topics:**

• Configuring a 4-Port NIC Using the VMware Software iSCSI Initiator

## **Configuring a 4-Port NIC Using the VMware Software iSCSI Initiator**

```
$./setup.pl --server=192.168.XXX.130 --vswitch=vSwitchISCSI --mtu=9000 
--nics=vmnic2,vmnic3,vmnic4,vmnic5 
--ips=192.168.XXX.132,192.168.XXX.133,192.168.XXX.64,192.168.XXX.65 
--heartbeat=192.168.XXX.66 --netmask=255.255.0.0 --vmkernel=iSCSI --nohwiscsi
--groupip=10.127.XXX.210
Configuring networking for iSCSI multipathing:
vswitch = vSwitchISCSI
mtu = 9000nics = vmnic2 vmnic3 vmnic4 vmnic5
ips = 192.168.XXX.132 192.168.XXX.133 192.168.XXX.64 192.168.XXX.65
netmask = 255.255.0.0vmkernel = iSCSI
nohwiscsi = 1
EQL group IP = 10.127.XXX.210heartbeat = 192.168.XXX.66
Creating vSwitch vSwitchISCSI.
Setting vSwitch MTU to 9000.
Creating portgroup StorageHeartbeat on vSwitch vSwitchISCSI.
Assigning IP address 192.168.XXX.66 to StorageHeartbeat.
Creating portgroup iSCSI0 on vSwitch vSwitchISCSI.
Assigning IP address 10.127.129.61 to iSCSI0.
Creating portgroup iSCSI1 on vSwitch vSwitchISCSI.
Assigning IP address 192.168.XXX.133 to iSCSI1.
Creating portgroup iSCSI2 on vSwitch vSwitchISCSI.
Assigning IP address 192.168.XXX.64 to iSCSI2.
Creating portgroup iSCSI3 on vSwitch vSwitchISCSI.
Assigning IP address 192.168.XXX.65 to iSCSI3.
Creating new bridge. 
Adding uplink vmnic2 to vSwitchISCSI.
Adding uplink vmnic3 to vSwitchISCSI.
Adding uplink vmnic4 to vSwitchISCSI.
Adding uplink vmnic5 to vSwitchISCSI.
Setting new uplinks for vSwitchISCSI.
Setting uplink for iSCSI0 to vmnic2.
Setting uplink for iSCSI1 to vmnic3.
Setting uplink for iSCSI2 to vmnic4.
Setting uplink for iSCSI3 to vmnic5.
Bound vmk2 to vmhba33.
Bound vmk3 to vmhba33.
Bound vmk4 to vmhba33.Bound vmk5 to vmhba33.
Refreshing host storage system.
Adding discovery address 10.127.XXX.210 to storage adapter vmhba33.
Rescanning all HBAs.
Network configuration finished successfully.
```
#### **Resulting configuration:**

\$ esxcfg-vswitch --list --server 192.168.XXX.130 --username root --password *password* Switch Name Num Ports Used Ports Configured Ports MTU Uplinks vSwitch0 128 10 128 1500 vmnic0 PortGroup Name The VLAN ID Used Ports Uplinks

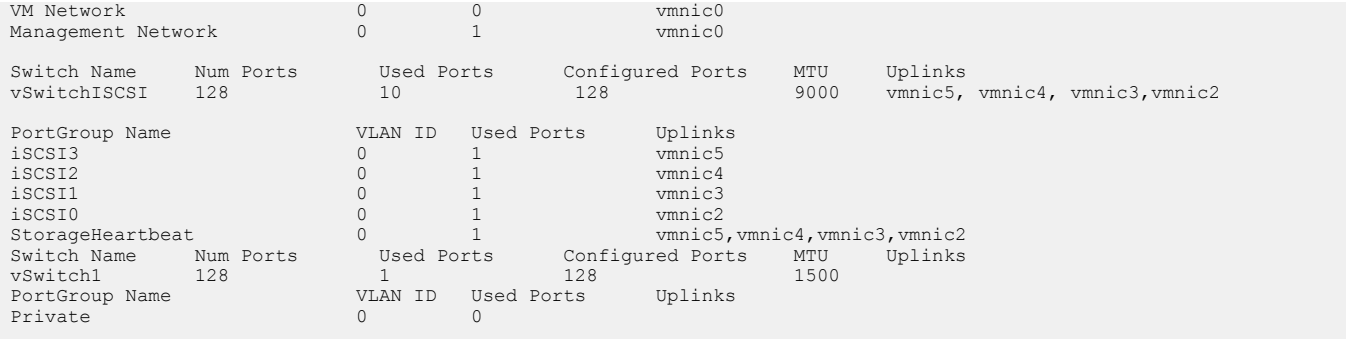

## <span id="page-27-0"></span>Index

### A

adapters listing [23](#page-22-0) AutoDeploy [18](#page-17-0)

### B

best practices for iSCSI networking [12](#page-11-0)

### C

configuration file [19](#page-18-0) configuration parameters viewing [20](#page-19-0) configuration values setting [20](#page-19-0)

### E

EHCM [6](#page-5-0), [19](#page-18-0) ehcmd [19](#page-18-0) EqualLogic Host Connection Manager*, See* EHCM

### H

host profiles [21](#page-20-0)

### I

```
installation
    tasks performed 13
    upgrade 17
    using vSphere CLI 15
    verifying 17
iSCSI sessions 19
```
### J

jumbo frames [9](#page-8-0)

### M

```
module
    enabling and disabling 17
    PowerStore import
         and enabling or disabling MEM 17
    removing 16
```
### N

network configuration [11](#page-10-0) NIC teaming [10](#page-9-0)

### O

offline bundle [14](#page-13-0)

### P

PowerStore import and MEM AutoDeploy [18](#page-17-0) and removing MEM [16](#page-15-0) enable import capability using vCenter [13](#page-12-0) enable import capability using vSphere CLI [16](#page-15-0) troubleshooting [24](#page-23-0) PSP [6](#page-5-0)

### R

round robin [11](#page-10-0)

### S

```
sessions
    listing 23
10
statistics
    listing 22
```
### T

troubleshooting [22](#page-21-0)

### U

upgrade installation [17](#page-16-0)

### V

VMkernel ports binding [10](#page-9-0) VMware ESXi configuration [9](#page-8-0) VMware iSCSI Initiator [10](#page-9-0) VMware Management Assistant [10](#page-9-0) vSwitch [9](#page-8-0) vswitch configuration [11](#page-10-0) VVol statistics listing [24](#page-23-0)